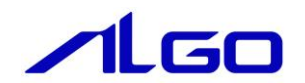

# ユーザーズマニュアル EtherCAT コントロールボード Windows ライブラリ

目 次

# 概要

## 第1章 アプリケーション開発

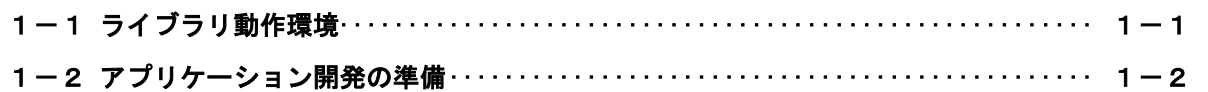

### 第2章 DLL関数

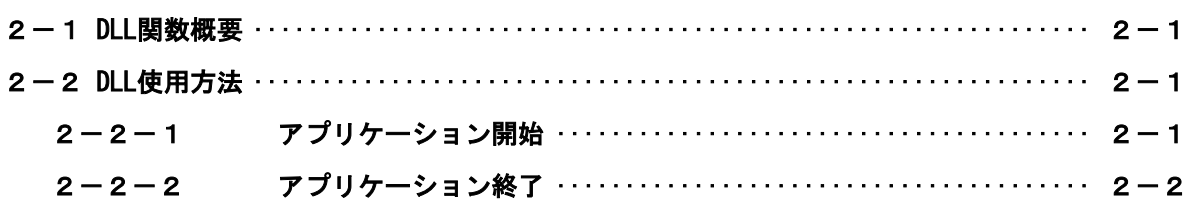

## 第3章 付録

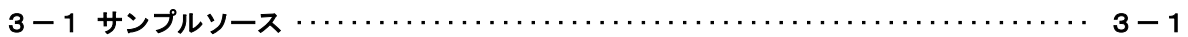

## <span id="page-2-0"></span>概要

本ライブラリ(以下 dll とする)「IfMotionMaster.dll」は、EtherCAT コントロールボードとやり取りを 行うことができるインターフェイスである。

Windows 側アプリケーションから EtherCAT コントロールボードへアクセスするために提供されます。

ユーザーは、Microsoft Visual Studio 等の開発言語から dll 関数をコールすることによって、EtherCAT コントロールボードにアクセスするアプリケーションを作成することができます。

# 第1章 アプリケーション開発

#### <span id="page-3-0"></span>1-1 ライブラリ動作環境

<span id="page-3-1"></span>ユーザーは作成するアプリケーション内で IfMotionMaster.dll の関数をコールすることにより、共有メ モリへのデータの Read/Write を処理します。

作成したアプリケーションと IfMotionMaster.dll は同一フォルダ(ディレクトリ)に格納してアプリケ ーションを動作させます。

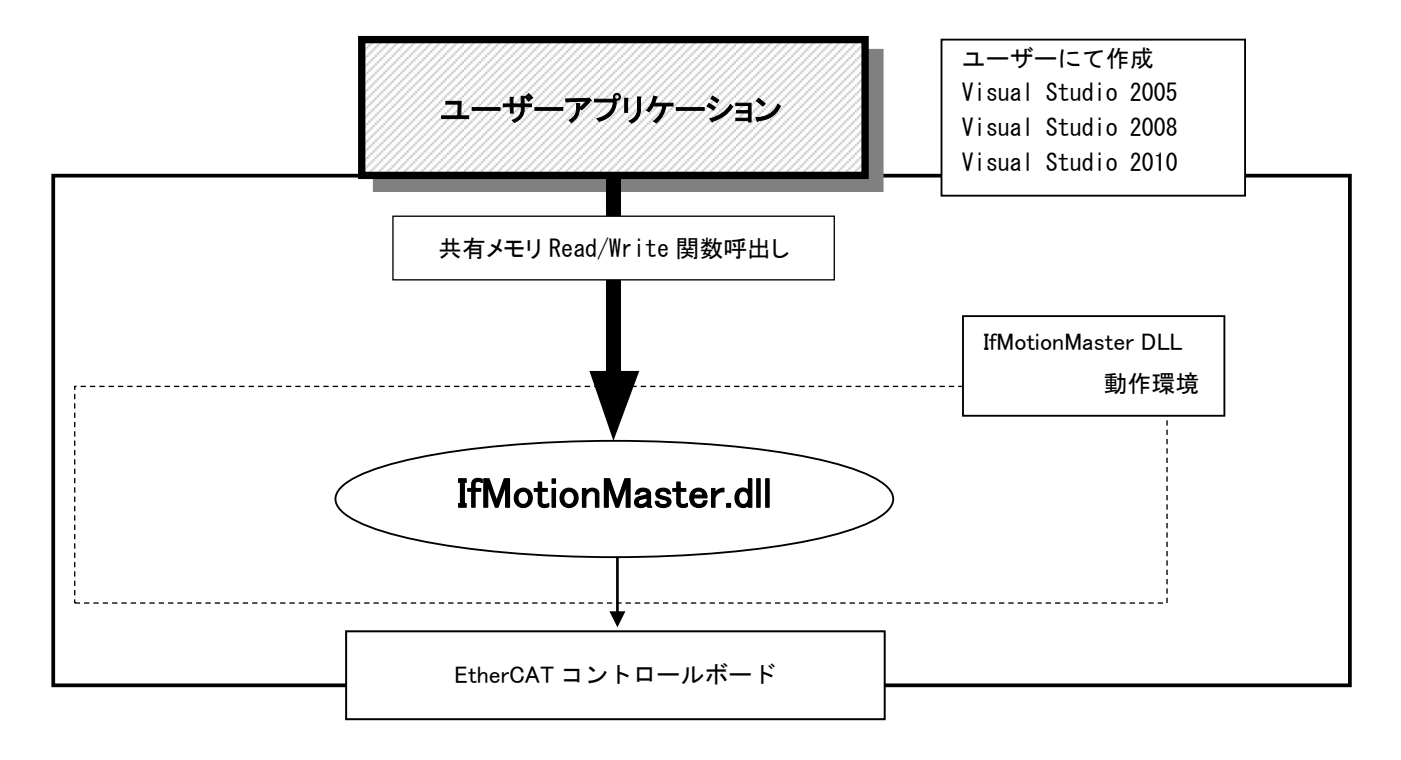

図1-1-1.ライブラリ動作環境

#### 1-2 アプリケーション開発の準備

<span id="page-4-0"></span>開発アプリケーションから DLL 関数をコールできるようにする為に、開発ユーザーは下記の手順を実行し ます。

1)Microsoft Visual Studio 2005/2008/2010

プロジェクトのソースファイルがあるフォルダに、以下のファイルをコピーします。 表1-2-1.SDK ディレクトリファイル一覧

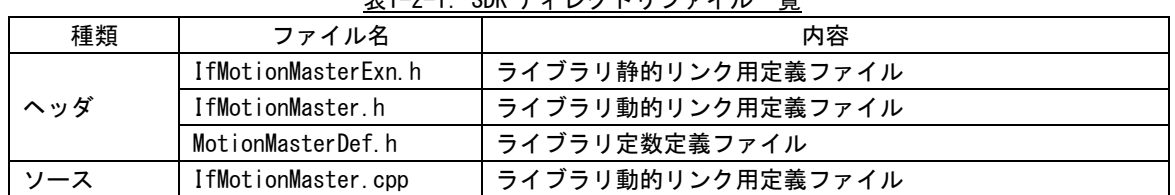

共有メモリ DLL の関数をコールするソースファイルへ、IfMotionMaster.h をインクルードします。 プロジェクトへ IfSharedMemory.cpp を追加します。 プログラム起動時に、次の関数をコールして下さい。LoadEmmIfDll("IfMotionMaster.dll");

プログラム終了時に、次の関数をコールして下さい。UnloadEmmIfDll();

※ 上記で使用されるヘッダファイル等は、開発環境 CD-ROM に含まれています。

## 第2章 DLL 関数

#### 2-1 DLL 関数概要

<span id="page-5-1"></span><span id="page-5-0"></span>ライブラリには、共有メモリの名前を指定し、共有メモリのハンドルを取得します。 取得したハンドルを使用して共有メモリにアクセスするための関数が用意されています。 各関数の詳細は「EtherCAT コントロールボード ライブラリ リファレンスマニュアル」を参照して下さい。

#### <span id="page-5-2"></span>2-2 DLL 使用方法

2-2-1 アプリケーション開始

ライブラリを使用したアプリケーション開始のフローチャートを以下に示します。

<span id="page-5-3"></span>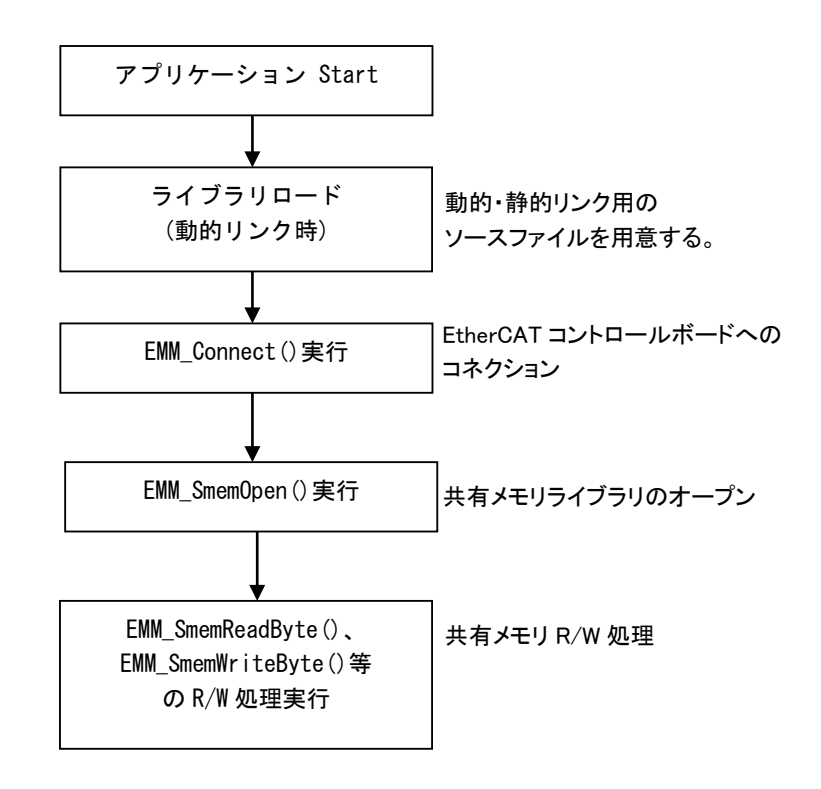

図2-2-1-1.アプリケーション開始フローチャート

2-2-2 アプリケーション終了 ライブラリを使用したアプリケーション終了のフローチャートを以下に示します。

<span id="page-6-0"></span>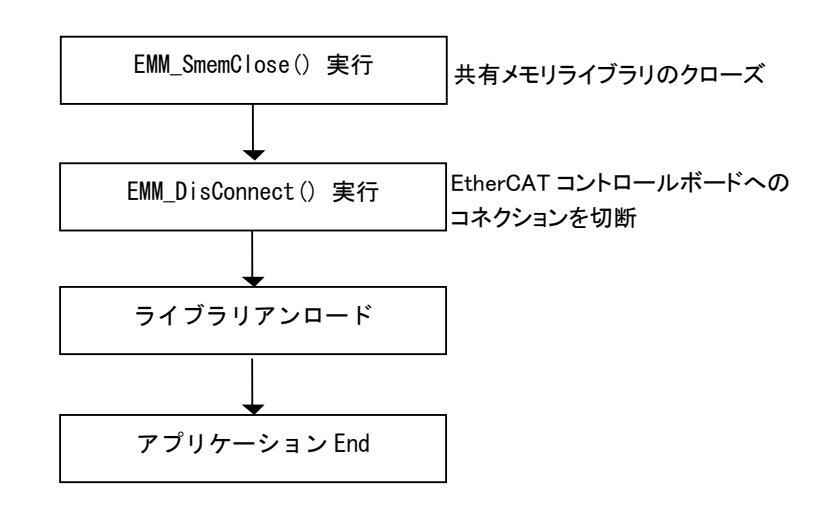

図2-2-2-1. アプリケーション終了フローチャート

## 第3章 付録

#### <span id="page-7-0"></span>3-1 サンプルソース

<span id="page-7-1"></span>C++ 用 ライブラリアクセスサンプル DLL とのリンク、コネクションと共有メモリの Read/Write を行うサンプルを次に示します。

1) DLL リンク、コネクション int error;

```
// ライブラリのロード
   if( !LoadEmmIfDll("IfMotionMaster.dll") ){
      printf("Load Library Failed!!\n");
      return ;
   }
   // EtherCAT コントロールボードのコネクション
   error = EMM_Connect(0, "192.168.0.10", 10001);
   if ( error!=0 ) {
      printf("open error!!\m");
       goto LIB_UNLOAD ;
   }
   // EtherCAT コントロールボードのコネクション切断
   EMM_DisConnect(0);
LIB UNLOAD:
   // ライブラリのアンロード
   UnloadEmmIfDll();
```
2)共有メモリ 読み込み/書き込み

```
int error;
   unsigned int handle = -1;
   unsigned int address = 100000;
   DWORD dat = 0;
   // 共有メモリのオープン
   handle = EMM_SmemOpen(0, "HMHI");
   if (handle\langle 0 \rangle {
       printf("open error!!\n");
       return ;
   }
   // 読み込み
   error = EMM_SmemReadDWord(0, handle, address, &dat);
   if ( error!=0 ) {
      printf("read error!!\m");
       goto_LIB_CLOSE ;
   }
   // 書き込み
   dat = dat + 1;error = EMM_SmemWriteDWord(0, handle, address, dat);
   if ( error!=0 ) {
       printf("write error!!\n");
       goto_LIB_CLOSE ;
   }
LIB_CLOSE:
   // 共有メモリ ライブラリのクローズ
   EMM_SmemClose(0, handle);
```
#### このユーザーズマニュアルについて

- (1)本書の内容の一部または全部を当社からの事前の承諾を得ることなく、無断で複写、複製、掲載するこ とは固くお断りします。
- (2)本書の内容に関しては、製品改良のためお断りなく、仕様などを変更することがありますのでご了承下 さい。
- (3)本書の内容に関しては万全を期しておりますが、万一ご不審な点や誤りなどお気付きのことがございま したらお手数ですが巻末記載の弊社もしくは、営業所までご連絡下さい。その際、巻末記載の書籍番号 も併せてお知らせ下さい。

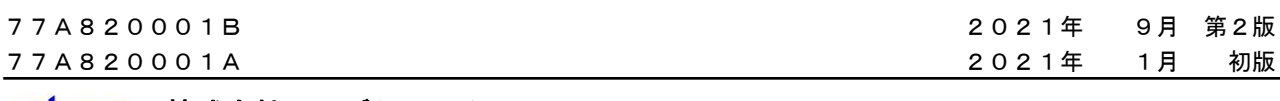

#### ノLGO 株式会社アルゴシステム

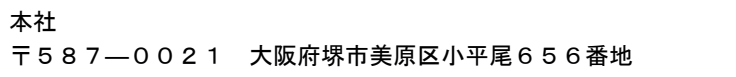

〒587―0021 大阪府堺市美原区小平尾656番地 TEL(072)362-5067 FAX(072)362-4856

#### ホームページ http://www.algosystem.co.jp/